## <u>ิการชำระเบี้ยประกันผ่าน Application ttb touch</u> **่**

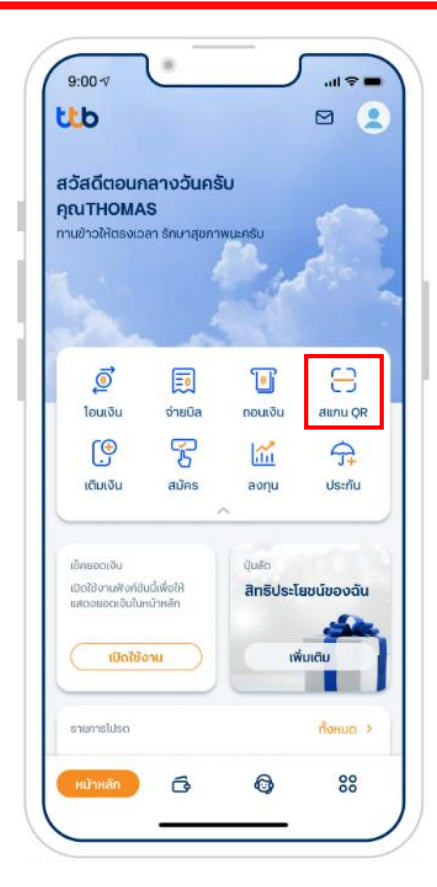

1. เข้าแอบ ttb touch กด "สแกน" บนหน้าแรก

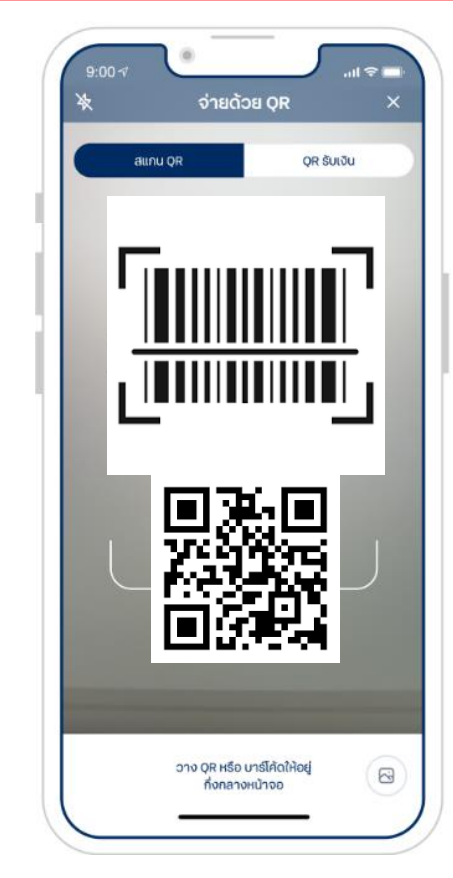

2. สามารถสแกน QR หรือ Barcode จากใบแจ้งเบี้ย ประกันภัยถึงกำหนดชำระ หรือเลือกรูปภาพ QR Code จาก SMS ที่ได้รับ เพื่อชำระเบี้ยประกัน

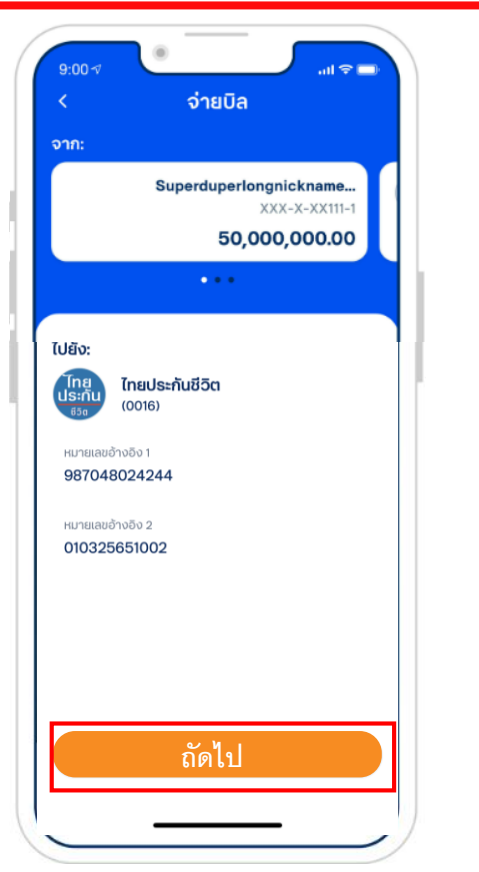

3. ระบบจะแสดงข้อมูลให้ ตรวจสอบ โปรดดู รายละเอียดและกด "ถัดไป"

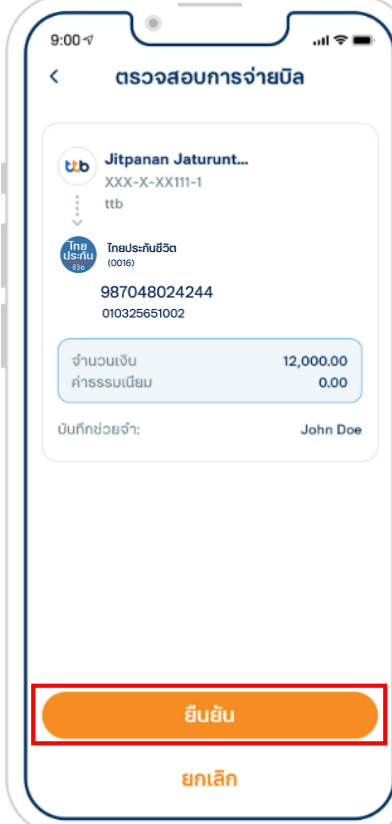

4. ตรวจสอบความถูกต้อง ของข้อมูลอีกครั้ง หาก ถูกต้อง กด "ยืนยัน"

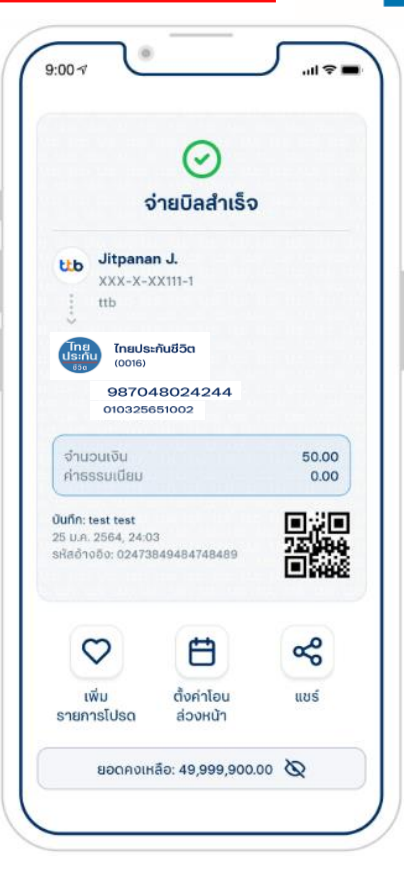

hai **Life Insurance** 

ี 5. เมื่อทำรายการสำเร็จ จะได้รับ e-Slip โดยระบบ จะบันทึกให้โดยอัตโนมัติ